# **SMEI Instrument Software Patch 34 Application**

**M.P.Cooke**

**University of Birmingham**

Issue 1

17 November 2004

# **1. Table of Contents**

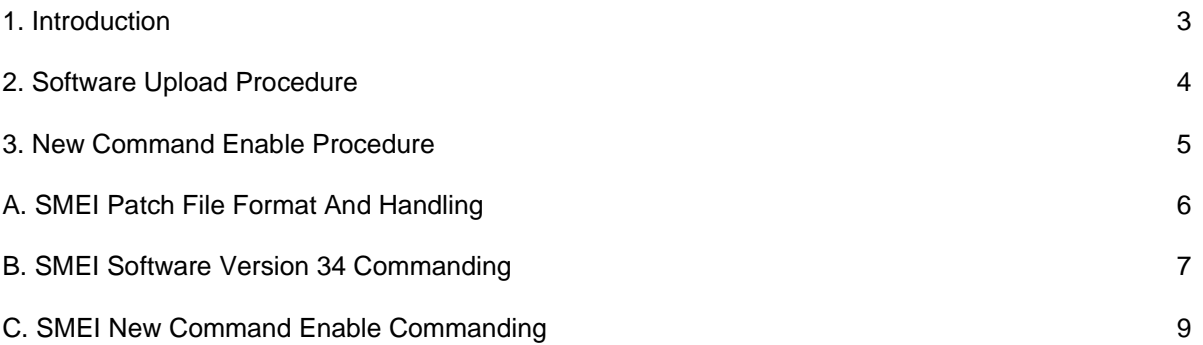

### **1. Introduction**

The SMEI instrument has the capability to use new flight software while on-orbit. This procedure lays out the steps required to apply the software release 34 patch via the RSC facility.

The procedure is based on 'SMEI/BU/PRO/009 : SMEI Instrument Software Patch Validation Procedure' and 'SMEI/BU/PRO/010 : SMEI Flight Model On-Orbit Procedures – Patching Supplement, Issue 2' document.

### **2. Software Upload Procedure**

The procedure for this is a six step process. First, any existing software image should be disabled. Then a software image must be uploaded into the appropriate non-volatile storage page in the DHU. A patch activate command is then issued. Finally, the DHU is rebooted and the software revision number in telemetry checked to ensure that the DHU is running the newly uploaded software image.

The steps referred to in the following procedure are from Appendix B.

- 1. Switch on SMEI if necessary, and enter configuration mode by issuing the SM\_DHU\_COLD or SM\_GOTO\_CONF command. Ensure everything is operating correctly. [Steps 1-4]
- 2. Enter patch mode by issuing SM\_ENBL\_PTCH and then SM\_GOTO\_PTCH, and issue the SM\_PATCH\_DEA command. This disables the current software patch. [Steps 5-6]
- 3. Upload the patch34\_v3-<n>.rsc patch files to SMEI. These will upload the new software image into data page 0x42. Repeat steps as indicated in the event of rejected commands due to upload errors. [Steps 7- 14]
- 4. Issue the SM\_PATCH\_ACT command, with the correct checksum for the newly uploaded software image. This checksum is in the comment fields at the start of the patch34\_v3-1.rsc file. [Steps 15]
- 5. Reset SMEI and return to configuration mode. [Step 16-17]
- 6. Verify the software revision number in the housekeeping shows 34. This is the SW\_REL telemetry point.

### **3. New Command Enable Procedure**

The procedure for this is a four step process. First, SMEI is switched on, and configured into patch mode. Then the command enable bytes are uploaded into the appropriate non-volatile storage page in the DHU. Finally, the DHU is returned to configuration mode.

The steps referred to in the following procedure are from Appendix C.

- 1. Switch on SMEI if necessary, and enter configuration mode by issuing the SM\_DHU\_COLD or SM\_GOTO\_CONF command. Ensure everything is operating correctly. [Steps 1-4]
- 2. Enter patch mode by issuing SM\_ENBL\_PTCH and then SM\_GOTO\_PTCH. [Steps 5]
- 3. Upload the cmd\_update-<n>.rsc patch files to SMEI. These will upload the command enable bytes into data page 0x40. Repeat steps as indicated in the event of rejected commands due to upload errors. [Steps 6-22]
- 4. Return to configuration mode. [Step 23-25]

### **A. SMEI Patch File Format And Handling**

The patch files for this update are in a simple ASCII format as specified in the draft RSC Tasking Parser User's Manual. It should be noted that these files must be real-time and as such cannot contain any delay commands or timestamps. This limitation is avoided using multiple files, and noting the required delays at appropriate points in the overall procedure.

Shown below is an extract of a previous patch file. Note that the command lines have wrapped in this document, but do not in the original patch file. I have used three dots to indicate a skipped section of the file.

#### patch-1.rsc:

# Automatically converted from coriolis format bulk upload files # File chunk: # # Patch upload created for loader.i0 # # On (Y-M-D) 2002-03-26 at 11:03:03 UCT # # CRC to enable the code update is: 0x95E0 (38368) # # Enable patch mode SM\_ENBL\_PTCH("SM\_CMD\_SEQ#"="255") # Goto patch mode SM\_GOTO\_PTCH("SM\_CMD\_SEQ#"="255") # Upload 0x0040 words to patch buffer offset 0000 SM\_PATCH\_UPL ("SM\_CMD\_SEQ#"="255",SM\_CMD\_CRC="0x4C33",PATCH\_BUFFER\_OFFSET="0x0000",PATCH\_DATA\_00="0x00FF",PATCH\_DATA\_01="0xFF00",PATCH\_DATA\_02="0x 0000",PATCH\_DATA\_03="0x0000",PATCH\_DATA\_04="0x0000",PATCH\_DATA\_05="0x0000",PATCH\_DATA\_06="0x0000",PATCH\_DATA\_DATA\_DATA\_0<br>8="0x0000",PATCH\_DATA\_09="0x0000",PATCH\_DATA\_10="0x0000",PATCH\_DATA\_11="0x0000",PATCH\_DATA\_12="0x0000 TCH\_DATA\_20="0x0000",PATCH\_DATA\_21="0x0000",PATCH\_DATA\_22="0x0000",PATCH\_DATA\_23="0x0000",PATCH\_DATA\_05="0x000<br>0",PATCH\_DATA\_26="0x0000",PATCH\_DATA\_27="0x0000",PATCH\_DATA\_28="0x0000") SM\_PATCH\_UPL

("SM\_CMD\_SEQ#"="0",SM\_CMD\_CRC="0x0620",PATCH\_BUFFER\_OFFSET="0x001D",PATCH\_DATA\_00="0x0000",PATCH\_DATA\_01="0x0000",PATCH\_DATA\_02="0x00 00",PATCH\_DATA\_03="0x0000",PATCH\_DATA\_04="0x0000",PATCH\_DATA\_05="0x0000",PATCH\_DATA\_06="0x0000",PATCH\_DATA\_O7="0x0000",PATCH\_DATA\_08=<br>"0x0000",PATCH\_DATA\_O9="0x0000",PATCH\_DATA\_10="0x0000",PATCH\_DATA\_11="0x0000",PATCH\_DATA H\_DATA\_20="0x0000",PATCH\_DATA\_21="0x0000",PATCH\_DATA\_22="0x0000",PATCH\_DATA\_23="0x0000",PATCH\_DATA\_24="0x0000",PATCH\_DATA\_25="0x0000" ,PATCH\_DATA\_26="0x0000",PATCH\_DATA\_27="0x0000",PATCH\_DATA\_28="0x0000") SM\_PATCH\_UPL

("SM\_CMD\_SEQ#"="1",SM\_CMD\_CRC="0xB56E",PATCH\_BUFFER\_OFFSET="0x003A",PATCH\_DATA\_00="0x0000",PATCH\_DATA\_01="0x0000",PATCH\_DATA\_02="0x00 00",PATCH\_DATA\_03="0x0000",PATCH\_DATA\_04="0x0000",PATCH\_DATA\_05="0x0000",PATCH\_DATA\_06="0x0000",PATCH\_DATA\_07="0x0000",PATCH\_DATA\_08=<br>"0x0000",PATCH\_DATA\_09="0x0000",PATCH\_DATA\_10="0x0000",PATCH\_DATA\_11="0x0000",PATCH\_DATA A\_14="0x0000",PATCH\_DATA\_15="0x0000",PATCH\_DATA\_16="0x0000",PATCH\_DATA\_17="0x0000",PATCH\_DATA\_18="0x0000",PATCH\_DATA\_19="0x0000",PATC<br>H\_DATA\_20="0x0000",PATCH\_DATA\_21="0x0000",PATCH\_DATA\_22="0x0000",PATCH\_DATA\_23="0x0000", ,PATCH\_DATA\_26="0x0000",PATCH\_DATA\_27="0x0000",PATCH\_DATA\_28="0x0000") .

. . # Commit 0x1000 words to bank:offset 42:0000

SM\_PATCH\_CMT<br>("SM\_CMD\_SEQ#"="255",SM\_CMD\_CRC="0xE79D",PATCH\_BUFFER\_OFFSET="0x0000",PATCH\_DATA\_WORDS="0x1000",PATCH\_DESTIN\_PAGE="0x0042",PATCH\_DEST<br>IN\_OFFSET="0x0000")

# # INSERT A 5 SECOND DELAY BEFORE RUNNING THE NEXT CHUNK OF THE PATCH

#### patch-2.rsc:

# Automatically converted from coriolis format bulk upload files

# File chunk: 2 #

#

# # INSERT A 5 SECOND DELAY BEFORE RUNNING THIS CHUNK OF THE PATCH

# # Commit 0x1000 words to bank:offset 42:2000

SM\_PATCH\_CMT ("SM\_CMD\_SEQ#"="255",SM\_CMD\_CRC="0x9C17",PATCH\_BUFFER\_OFFSET="0x0000",PATCH\_DATA\_WORDS="0x1000",PATCH\_DESTIN\_PAGE="0x0042",PATCH\_DEST

IN\_OFFSET="0x2000")

# # INSERT A 5 SECOND DELAY BEFORE RUNNING THE NEXT CHUNK OF THE PATCH #

## **B. SMEI Software Version 34 Commanding**

The table below shows the detailed command flow required to apply software patch 34 to the SMEI processor board.

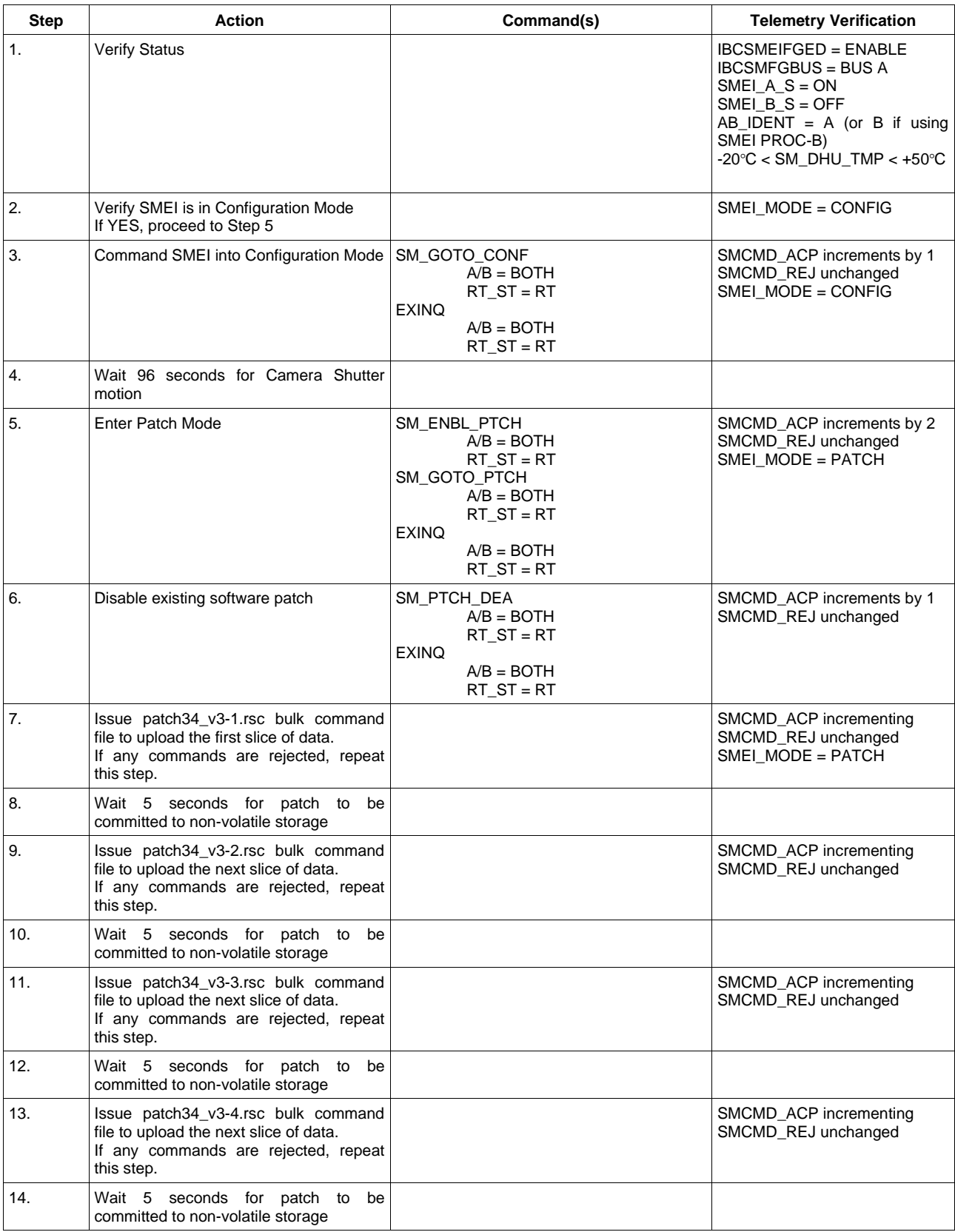

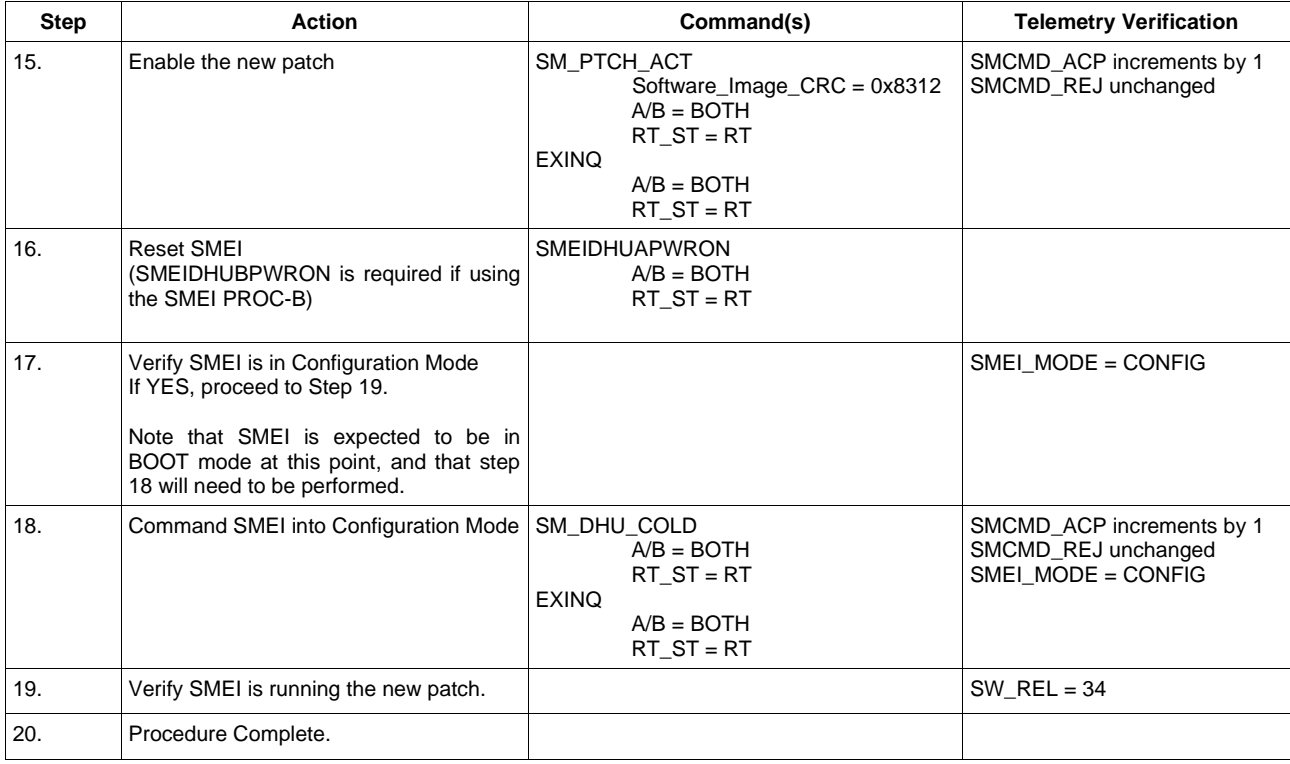

### **C. SMEI New Command Enable Commanding**

The table below shows the detailed command flow required to enable the new command in patch 34.

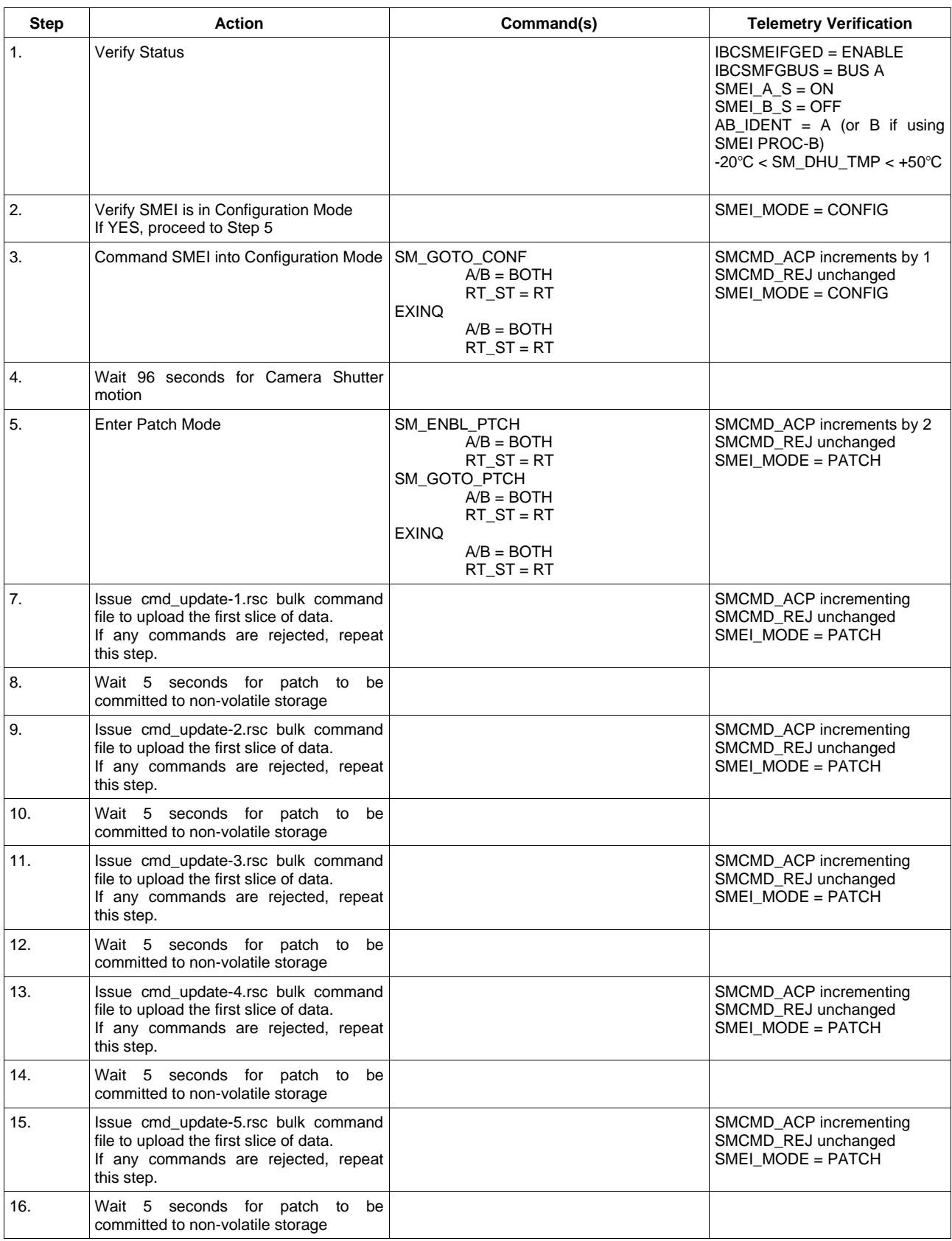

### SMEI Instrument Software Patch 34 Application SMEI/BU/PRO/012 Issue 1-17 November 2004 Page 10 of 10

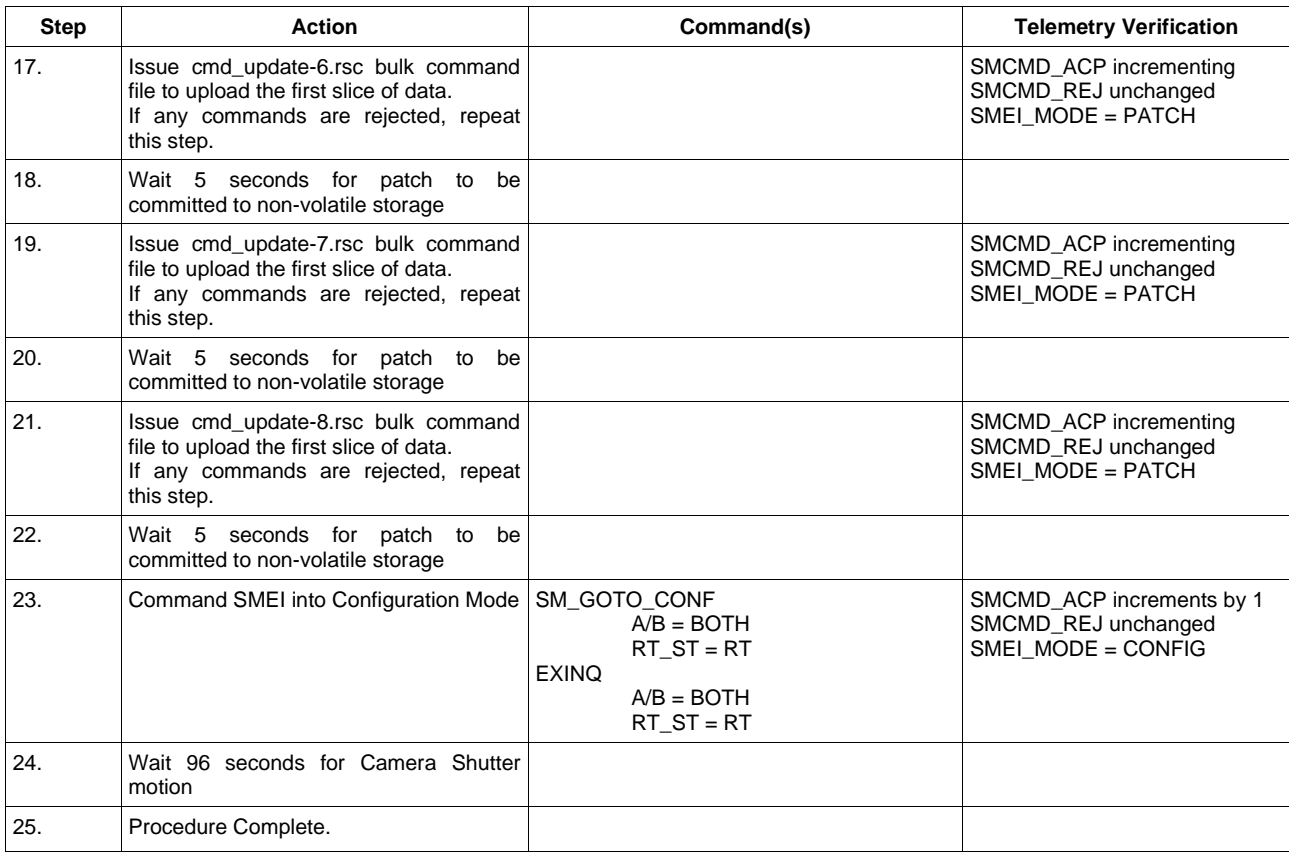